# **Apache™ FOP: Embedding**

## How to Embed FOP in a Java application

Version 1298724

## **Table of contents**

| 1 Overview                                       | 3  |
|--------------------------------------------------|----|
| 2 The API                                        | 3  |
| 3 Basic Usage Pattern                            | 3  |
| 3.1 Logging                                      | 5  |
| 3.2 Processing XSL-FO                            | 6  |
| 3.3 Processing XSL-FO generated from XML+XSLT    | 6  |
| 4 Input Sources                                  | 6  |
| 5 Configuring Apache FOP Programmatically        | 7  |
| 5.1 Customizing the FopFactory                   | 7  |
| 5.2 Customizing the User Agent                   | 8  |
| 6 Using a Configuration File                     | 9  |
| 7 Document Handlers                              | 10 |
| 8 Hints                                          | 10 |
| 8.1 Object reuse                                 | 10 |
| 8.2 AWT issues                                   | 10 |
| 8.3 Getting information on the rendering process | 10 |
| 9 Improving performance                          | 11 |
| 10 Multithreading FOP                            | 11 |
| 11 Examples                                      | 11 |
| 11.1 ExampleFO2PDF.java                          | 11 |
| 11.2 ExampleXML2FO.java                          | 12 |
| 11.3 ExampleXML2PDF.java                         | 12 |
| 11.4 ExampleObj2XML.java                         | 12 |
| 11.5 ExampleObj2PDF.java                         | 12 |
| 11.6 ExampleDOM2PDF.java                         | 13 |

| 11.7 ExampleSVG2PDF.java (PDF Transcoder example)  | 13 |
|----------------------------------------------------|----|
| 11.8 ExampleConcat.java (IF Concatenation example) | 13 |
| 11.9 Final notes                                   |    |

## 1 Overview

Review <u>Running Apache<sup>TM</sup> FOP</u> for important information that applies to embedded applications as well as command-line use, such as options and performance.

To embed Apache<sup>TM</sup> FOP in your application, first create a new org.apache.fop.apps.FopFactory instance. This object can be used to launch multiple rendering runs. For each run, create a new org.apache.fop.apps.Fop instance through one of the factory methods of FopFactory. In the method call you specify which output format (i.e. MIME type) to use and, if the selected output format requires an OutputStream, which OutputStream to use for the results of the rendering. You can customize FOP's behaviour in a rendering run by supplying your own FOUserAgent instance. The FOUserAgent can, for example, be used to set your own document handler instance (details below). Finally, you retrieve a SAX DefaultHandler instance from the Fop object and use that as the SAXResult of your transformation.

## 2 The API

FOP has many classes which express the "public" access modifier, however, this is not indicative of their inclusion into the public API. Every attempt will be made to keep the public API static, to minimize regressions for existing users, however, since the API is not clearly defined, the list of classes below are the generally agreed public API:

```
org.apache.fop.apps.*
org.apache.fop.fo.FOEventHandler
org.apache.fop.fo.ElementMappingRegistry
org.apache.fop.fonts.FontManager
org.apache.fop.events.EventListener
org.apache.fop.events.Event
org.apache.fop.events.model.EventSeverity
org.apache.fop.render.ImageHandlerRegistry
org.apache.fop.render.RendererFactory
org.apache.fop.render.intermediate.IFContext
org.apache.fop.render.intermediate.IFDocumentHandler
org.apache.fop.render.intermediate.IFException
org.apache.fop.render.intermediate.IFParser
org.apache.fop.render.intermediate.IFSerializer
org.apache.fop.render.intermediate.IFUtil
org.apache.fop.render.intermediate.util.IFConcatenator
```

## 3 Basic Usage Pattern

Apache FOP relies heavily on JAXP. It uses SAX events exclusively to receive the XSL-FO input document. It is therefore a good idea that you know a few things about JAXP (which is a good skill anyway). Let's look at the basic usage pattern for FOP...

Here is the basic pattern to render an XSL-FO file to PDF:

```
import org.apache.fop.apps.FopFactory;
import org.apache.fop.apps.Fop;
import org.apache.fop.apps.MimeConstants;

/*..*/
// Step 1: Construct a FopFactory
// (reuse if you plan to render multiple documents!)
```

```
FopFactory fopFactory = FopFactory.newInstance();
// Step 2: Set up output stream.
// Note: Using BufferedOutputStream for performance reasons (helpful with FileOutputStreams).
OutputStream out = new BufferedOutputStream(new FileOutputStream(new File("C:/Temp/myfile.pdf")));
try {
  // Step 3: Construct fop with desired output format
 Fop fop = fopFactory.newFop(MimeConstants.MIME_PDF, out);
 // Step 4: Setup JAXP using identity transformer
 TransformerFactory factory = TransformerFactory.newInstance();
 Transformer transformer = factory.newTransformer(); // identity transformer
  // Step 5: Setup input and output for XSLT transformation
  // Setup input stream
 Source src = new StreamSource(new File("C:/Temp/myfile.fo"));
 // Resulting SAX events (the generated FO) must be piped through to FOP
 Result res = new SAXResult(fop.getDefaultHandler());
  // Step 6: Start XSLT transformation and FOP processing
  transformer.transform(src, res);
} finally {
  //Clean-up
  out.close();
```

Let's discuss these 5 steps in detail:

- **Step 1:** You create a new FopFactory instance. The FopFactory instance holds references to configuration information and cached data. It's important to reuse this instance if you plan to render multiple documents during a JVM's lifetime.
- **Step 2:** You set up an OutputStream that the generated document will be written to. It's a good idea to buffer the OutputStream as demonstrated to improve performance.
- Step 3: You create a new Fop instance through one of the factory methods on the FopFactory. You tell the FopFactory what your desired output format is. This is done by using the MIME type of the desired output format (ex. "application/pdf"). You can use one of the MimeConstants.\* constants. The second parameter is the OutputStream you've setup up in step 2.
- **Step 4** We recommend that you use JAXP Transformers even if you don't do XSLT transformations to generate the XSL-FO file. This way you can always use the same basic pattern. The example here sets up an "identity transformer" which just passes the input (Source) unchanged to the output (Result). You don't have to work with a SAXParser if you don't do any XSLT transformations.
- **Step 5:** Here you set up the input and output for the XSLT transformation. The Source object is set up to load the "myfile.fo" file. The Result is set up so the output of the XSLT transformation is sent to FOP. The FO file is sent to FOP in the form of SAX events which is the most efficient way. Please always avoid saving intermediate results to a file or a memory buffer because that affects performance negatively.
- **Step 6:** Finally, we start the XSLT transformation by starting the JAXP Transformer. As soon as the JAXP Transformer starts to send its output to FOP, FOP itself starts its processing in the

background. When the transform() method returns FOP will also have finished converting the FO file to a PDF file and you can close the OutputStream.

#### Tip!

It's a good idea to enclose the whole conversion in a try..finally statement. If you close the OutputStream in the finally section, this will make sure that the OutputStream is properly closed even if an exception occurs during the conversion.

If you're not totally familiar with JAXP Transformers, please have a look at the <u>Embedding examples</u> below. The section contains examples for all sorts of use cases. If you look at all of them in turn you should be able to see the patterns in use and the flexibility this approach offers without adding too much complexity.

This may look complicated at first, but it's really just the combination of an XSL transformation and a FOP run. It's also easy to comment out the FOP part for debugging purposes, for example when you're tracking down a bug in your stylesheet. You can easily write the XSL-FO output from the XSL transformation to a file to check if that part generates the expected output. An example for that can be found in the <a href="Embedding examples">Embedding examples</a> (See "ExampleXML2FO").

## 3.1 Logging

Logging is now a little different than it was in FOP 0.20.5. We've switched from Avalon Logging to <u>Jakarta Commons Logging</u>. While with Avalon Logging the loggers were directly given to FOP, FOP now retrieves its logger(s) through a statically available LogFactory. This is similar to the general pattern that you use when you work with Apache Log4J directly, for example. We call this "static logging" (Commons Logging, Log4J) as opposed to "instance logging" (Avalon Logging). This has a consequence: You can't give FOP a logger for each processing run anymore. The log output of multiple, simultaneously running FOP instances is sent to the same logger.

By default, <u>Jakarta Commons Logging</u> uses JDK logging (available in JDKs 1.4 or higher) as its backend. You can configure Commons Logging to use an alternative backend, for example Log4J. Please consult the <u>documentation for Jakarta Commons Logging</u> on how to configure alternative backends.

As a result of the above we differentiate between two kinds of "logging":

- (FOP-)Developer-oriented logging
- User/Integrator-oriented feedback (NEW!)

The use of "feedback" instead of "logging" is intentional. Most people were using log output as a means to get feedback from events within FOP. Therefore, FOP now includes an event package which can be used to receive feedback from the layout engine and other components within FOP **per rendering run**. This feedback is not just some text but event objects with parameters so these events can be interpreted by code. Of course, there is a facility to turn these events into normal human-readable messages. For details, please read on on the <u>Events page</u>. This leaves normal logging to be mostly a thing used by the FOP developers although anyone can surely activate certain logging categories but the feedback from the loggers won't be separated by processing runs. If this is required, the <u>Events subsystem</u> is the right approach.

## 3.2 Processing XSL-FO

Once the Fop instance is set up, call getDefaultHandler() to obtain a SAX DefaultHandler instance to which you can send the SAX events making up the XSL-FO document you'd like to render. FOP processing starts as soon as the DefaultHandler's startDocument() method is called. Processing stops again when the DefaultHandler's endDocument() method is called. Please refer to the basic usage pattern shown above to render a simple XSL-FO document.

## 3.3 Processing XSL-FO generated from XML+XSLT

If you want to process XSL-FO generated from XML using XSLT we recommend again using standard JAXP to do the XSLT part and piping the generated SAX events directly through to FOP. The only thing you'd change to do that on the basic usage pattern above is to set up the Transformer differently:

```
//without XSLT:
//Transformer transformer = factory.newTransformer(); // identity transformer

//with XSLT:
Source xslt = new StreamSource(new File("mystylesheet.xsl"));
Transformer transformer = factory.newTransformer(xslt);
```

## **4 Input Sources**

The input XSL-FO document is always received by FOP as a SAX stream (see the <u>Parsing Design Document</u> for the rationale).

However, you may not always have your input document available as a SAX stream. But with JAXP it's easy to convert different input sources to a SAX stream so you can pipe it into FOP. That sounds more difficult than it is. You simply have to set up the right Source instance as input for the JAXP transformation. A few examples:

- URL: Source src = new StreamSource("http://localhost:8080/testfile.xml");
- File: Source src = new StreamSource(new File("C:/Temp/
  myinputfile.xml"));
- **String:** Source src = new StreamSource(new StringReader(myString)); // myString is a String
- **InputStream:** Source src = new StreamSource(new MyInputStream(something));
- Byte Array: Source src = new StreamSource(new ByteArrayInputStream(myBuffer)); // myBuffer is a byte[] here
- **DOM:** Source src = new DOMSource(myDocument); // myDocument is a Document or a Node
- **Java Objects:** Please have a look at the Embedding examples which contain an example for this.

There are a variety of upstream data manipulations possible. For example, you may have a DOM and an XSL stylesheet; or you may want to set variables in the stylesheet. Interface documentation and some cookbook solutions to these situations are provided in <u>Xalan Basic Usage Patterns</u>.

## 5 Configuring Apache FOP Programmatically

Apache FOP provides two levels on which you can customize FOP's behaviour: the FopFactory and the user agent.

## 5.1 Customizing the FopFactory

The FopFactory holds configuration data and references to objects which are reusable over multiple rendering runs. It's important to instantiate it only once (except in special environments) and reuse it every time to create new FOUserAgent and Fop instances.

You can set all sorts of things on the FopFactory:

• The **font base URL** to use when resolving relative URLs for fonts. Example:

```
fopFactory.getFontManager().setFontBaseURL("file:///C:/Temp/fonts");
```

• The **hyphenation base URL** to use when resolving relative URLs for hyphenation patterns. Example:

```
fopFactory.setHyphenBaseURL("file:///C:/Temp/hyph");
```

• Disable **strict validation**. When disabled FOP is less strict about the rules established by the XSL-FO specification. Example:

```
fopFactory.setStrictValidation(false);
```

• Enable an **alternative set of rules for text indents** that tries to mimic the behaviour of many commercial FO implementations, that chose to break the specification in this respect. The default of this option is 'false', which causes Apache FOP to behave exactly as described in the specification. To enable the alternative behaviour, call:

```
fopFactory.setBreakIndentInheritanceOnReferenceAreaBoundary(true);
```

• Set the **source resolution** for the document. This is used internally to determine the pixel size for SVG images and bitmap images without resolution information. Default: 72 dpi. Example:

```
fopFactory.setSourceResolution(96); // =96dpi (dots/pixels per Inch)
```

• Manually add an **ElementMapping instance**. If you want to supply a special FOP extension you can give the instance to the FOUserAgent. Normally, the FOP extensions can be automatically detected (see the documentation on extension for more info). Example:

```
fopFactory.addElementMapping(myElementMapping); // myElementMapping is a
  org.apache.fop.fo.ElementMapping
```

• Set a **URIResolver** for custom URI resolution. By supplying a JAXP URIResolver you can add custom URI resolution functionality to FOP. For example, you can use <u>Apache XML Commons Resolver</u> to make use of XCatalogs. Example:

fopFactory.setURIResolver(myResolver); // myResolver is a javax.xml.transform.URIResolver

#### Note:

Both the FopFactory and the FOUserAgent have a method to set a URIResolver. The URIResolver on the FopFactory is primarily used to resolve URIs on factory-level (hyphenation patterns, for example) and it is always used if no other URIResolver (for example on the FOUserAgent) resolved the URI first.

## 5.2 Customizing the User Agent

The user agent is the entity that allows you to interact with a single rendering run, i.e. the processing of a single document. If you wish to customize the user agent's behaviour, the first step is to create your own instance of FOUserAgent using the appropriate factory method on FopFactory and pass that to the factory method that will create a new Fop instance:

```
FopFactory fopFactory = FopFactory.newInstance(); // Reuse the FopFactory if possible!
// do the following for each new rendering run
FOUserAgent userAgent = fopFactory.newFOUserAgent();
// customize userAgent
Fop fop = fopFactory.newFop(MimeConstants.MIME_POSTSCRIPT, userAgent, out);
```

You can do all sorts of things on the user agent:

• The **base URL** to use when resolving relative URLs. Example:

```
userAgent.setBaseURL("file:///C:/Temp/");
```

• Set the **producer** of the document. This is metadata information that can be used for certain output formats such as PDF. The default producer is "Apache FOP". Example:

```
userAgent.setProducer("MyKillerApplication");
```

• Set the **creating user** of the document. This is metadata information that can be used for certain output formats such as PDF. Example:

```
userAgent.setCreator("John Doe");
```

• Set the **author** of the document. This is metadata information that can be used for certain output formats such as PDF. Example:

```
userAgent.setAuthor("John Doe");
```

• Override the **creation date and time** of the document. This is metadata information that can be used for certain output formats such as PDF. Example:

```
userAgent.setCreationDate(new Date());
```

• Set the **title** of the document. This is metadata information that can be used for certain output formats such as PDF. Example:

```
userAgent.setTitle("Invoice No 138716847");
```

• Set the **keywords** of the document. This is metadata information that can be used for certain output formats such as PDF. Example:

```
userAgent.setKeywords("XML XSL-FO");
```

• Set the **target resolution** for the document. This is used to specify the output resolution for bitmap images generated by bitmap renderers (such as the TIFF renderer) and by bitmaps generated by Apache Batik for filter effects and such. Default: 72 dpi. Example:

```
userAgent.setTargetResolution(300); // =300dpi (dots/pixels per Inch)
```

• Set **your own Document Handler**. This feature can be used for several purposes, the most likey usage of which would probably be binding a MIME type when the output is Intermediate Format (see <u>Document Handlers</u>). This also allows advanced users to create their own implementation of the document handler.

```
user Agent.set Document Handler Override (document Handler) \ // \ document Handler \ is \ an \ instance \ of \ org.apache.fop.render.intermediate.IFD ocument Handler \\
```

• Set **your own FOEventHandler instance**. If you want to supply your own FOEventHandler or configure an FOEventHandler subclass in a special way you can give the instance to the FOUserAgent. Normally, the FOEventHandler instance is created by FOP. Example:

```
userAgent.setFOEventHandlerOverride(myFOEventHandler); // myFOEventHandler is an
  org.apache.fop.fo.FOEventHandler
```

• Set a **URIResolver** for custom URI resolution. By supplying a JAXP URIResolver you can add custom URI resolution functionality to FOP. For example, you can use <u>Apache XML Commons Resolver</u> to make use of XCatalogs. Example:

```
userAgent.setURIResolver(myResolver); // myResolver is a javax.xml.transform.URIResolver
```

#### Note

Both the FopFactory and the FOUserAgent have a method to set a URIResolver. The URIResolver on the FOUserAgent is used for resolving URIs which are document-related. If it's not set or cannot resolve a URI, the URIResolver from the FopFactory is used.

#### Note:

You should not reuse an FOUserAgent instance between FOP rendering runs although you can. Especially in multi-threaded environment, this is a bad idea.

## 6 Using a Configuration File

Instead of setting the parameters manually in code as shown above you can also set many values from an XML configuration file:

```
import org.apache.avalon.framework.configuration.Configuration;
import org.apache.avalon.framework.configuration.DefaultConfigurationBuilder;

/*..*/

DefaultConfigurationBuilder cfgBuilder = new DefaultConfigurationBuilder();
Configuration cfg = cfgBuilder.buildFromFile(new File("C:/Temp/mycfg.xml"));
fopFactory.setUserConfig(cfg);

/* ..or.. */
```

```
fopFactory.setUserConfig(new File("C:/Temp/mycfg.xml"));
```

The layout of the configuration file is described on the <u>Configuration page</u>.

#### 7 Document Handlers

The document handlers are classes that inherit from org.apache.fop.render.intermediate.IFDocumentHandler. This is an interface for which a MIME type specific implementation can be created. This same handler is used either when XSL-FO is used as the input or when Intermediate Format is used. Since IF is output format agnostic, if custom fonts or other configuration information that affect layout (specific to a particular MIME type) are given then FOP needs that contextual information. The document handler provides that context so that when the IF is rendered, it is more visually consistent with FO rendering. The code below shows an example of how a document handler can be used to provide PDF configuration data to the IFSerializer.

```
IFDocumentHandler targetHandler = userAgent.getRendererFactory().createDocumentHandler(userAgent,
   MimeConstants.MIME_PDF);

IFSerializer ifSerializer = new IFSerializer(); //Create the IFSerializer to write the intermediate
   format
   ifSerializer.setContext(new IFContext(userAgent));
   ifSerializer.mimicDocumentHandler(targetHandler); //Tell the IFSerializer to mimic the target format
   userAgent.setDocumentHandlerOverride(ifSerializer); //Make sure the prepared document handler is used
```

The rest of the code is the same as in Basic Usage Patterns.

#### 8 Hints

## 8.1 Object reuse

Fop instances shouldn't (and can't) be reused. Please recreate Fop and FOUserAgent instances for each rendering run using the FopFactory. This is a cheap operation as all reusable information is held in the FopFactory. That's why it's so important to reuse the FopFactory instance.

#### 8.2 AWT issues

If your XSL-FO files contain SVG then Apache Batik will be used. When Batik is initialised it uses certain classes in java.awt that intialise the Java AWT classes. This means that a daemon thread is created by the JVM and on Unix it will need to connect to a DISPLAY.

The thread means that the Java application may not automatically quit when finished, you will need to call System.exit(). These issues should be fixed in the JDK 1.4.

If you run into trouble running FOP on a head-less server, please see the <u>notes on Batik</u>.

## 8.3 Getting information on the rendering process

To get the number of pages that were rendered by FOP you can call Fop.getResults(). This returns a FormattingResults object where you can look up the number of pages produced. It also gives you

the page-sequences that were produced along with their id attribute and their numbers of pages. This is particularly useful if you render multiple documents (each enclosed by a page-sequence) and have to know the number of pages of each document.

## 9 Improving performance

There are several options to consider:

- Whenever possible, try to use SAX to couple the individual components involved (parser, XSL transformer, SQL datasource etc.).
- Depending on the target OutputStream (in case of a FileOutputStream, but not for a ByteArrayOutputStream, for example) it may improve performance considerably if you buffer the OutputStream using a BufferedOutputStream: out = new java.io.BufferedOutputStream(out);
   Make sure you properly close the OutputStream when FOP is finished.
- Cache the stylesheet. If you use the same stylesheet multiple times you can set up a JAXP Templates object and reuse it each time you do the XSL transformation. (More information can be found here.)
- Use an XSLT compiler like XSLTC that comes with Xalan-J.
- Fine-tune your stylesheet to make the XSLT process more efficient and to create XSL-FO that can be processed by FOP more efficiently. Less is more: Try to make use of property inheritance where possible.
- You may also wish to consider trying to reduce memory usage.

## 10 Multithreading FOP

Apache FOP may currently not be completely thread safe. The code has not been fully tested for multi-threading issues, yet. If you encounter any suspicious behaviour, please notify us.

There is also a known issue with fonts being jumbled between threads when using the Java2D/AWT renderer (which is used by the -awt and -print output options). In general, you cannot safely run multiple threads through the AWT renderer.

## 11 Examples

The directory "{fop-dir}/examples/embedding" contains several working examples.

## 11.1 ExampleFO2PDF.java

This example demonstrates the basic usage pattern to transform an XSL-FO file to PDF using FOP.

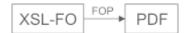

## 11.2 ExampleXML2FO.java

This <u>example</u> has nothing to do with FOP. It is there to show you how an XML file can be converted to XSL-FO using XSLT. The JAXP API is used to do the transformation. Make sure you've got a JAXP-compliant XSLT processor in your classpath (ex. <u>Xalan</u>).

## 11.3 ExampleXML2PDF.java

This <u>example</u> demonstrates how you can convert an arbitrary XML file to PDF using XSLT and XSL-FO/FOP. It is a combination of the first two examples above. The example uses JAXP to transform the XML file to XSL-FO and FOP to transform the XSL-FO to PDF.

The output (XSL-FO) from the XSL transformation is piped through to FOP using SAX events. This is the most efficient way to do this because the intermediate result doesn't have to be saved somewhere. Often, novice users save the intermediate result in a file, a byte array or a DOM tree. We strongly discourage you to do this if it isn't absolutely necessary. The performance is significantly higher with SAX.

## 11.4 ExampleObj2XML.java

This <u>example</u> is a preparatory example for the next one. It's an example that shows how an arbitrary Java object can be converted to XML. It's an often needed task to do this. Often people create a DOM tree from a Java object and use that. This is pretty straightforward. The example here, however, shows how to do this using SAX, which will probably be faster and not even more complicated once you know how this works.

For this example we've created two classes: ProjectTeam and ProjectMember (found in xml-fop/examples/embedding/java/embedding/model). They represent the same data structure found in xml-fop/examples/embedding/xml/xml/projectteam.xml. We want to serialize to XML a project team with several members which exist as Java objects. Therefore we created the two classes: ProjectTeamInputSource and ProjectTeamXMLReader (in the same place as ProjectTeam above).

The XMLReader implementation (regard it as a special kind of XML parser) is responsible for creating SAX events from the Java object. The InputSource class is only used to hold the ProjectTeam object to be used.

Have a look at the source of ExampleObj2XML.java to find out how this is used. For more detailed information see other resources on JAXP (ex. An older JAXP tutorial).

## 11.5 ExampleObj2PDF.java

This <u>example</u> combines the previous and the third to demonstrate how you can transform a Java object to a PDF directly in one smooth run by generating SAX events from the Java object that get fed to an XSL transformation. The result of the transformation is then converted to PDF using FOP as before.

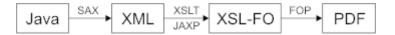

## 11.6 ExampleDOM2PDF.java

This <u>example</u> has FOP use a DOMSource instead of a StreamSource in order to use a DOM tree as input for an XSL transformation.

## 11.7 ExampleSVG2PDF.java (PDF Transcoder example)

This <u>example</u> shows the usage of the PDF Transcoder, a sub-application within FOP. It is used to generate a PDF document from an SVG file.

## 11.8 ExampleConcat.java (IF Concatenation example)

This can be found in the embedding.intermediate package within the examples and describes how IF can be concatenated to produce a document. Because IF has been through FOPs layout engine, it should be visually consistent with FO rendered documents while allowing the user to merge numerous documents together.

#### 11.9 Final notes

These examples should give you an idea of what's possible. It should be easy to adjust these examples to your needs. Also, if you have other examples that you think should be added here, please let us know via either the fop-users or fop-dev mailing lists. Finally, for more help please send your questions to the fop-users mailing list.